## Accès élève à PRONOTE

L'accès à PRONOTE peut se faire de deux manières différentes avec les codes d'accès suivants :

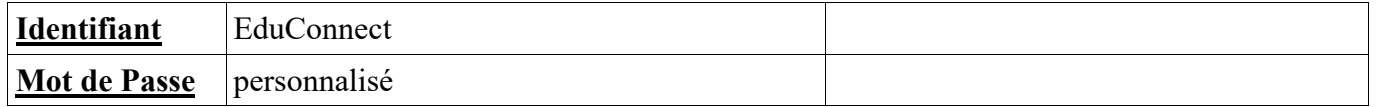

## **Procédure d'accès** :

- 1. Depuis le site du collège ( http://www.clg-philipe-avignon.ac-aix-marseille.fr/spip/ )
	- Cliquer sur l'icone PRONOTE situé en bas à gauche de la page d'accueil
	- Appliquer la même procédure de connexion que celle de l'ENT
- 2. Depuis l'ENT du collège ( https://clg-philipe-avignon.aucollege84.vaucluse.fr )

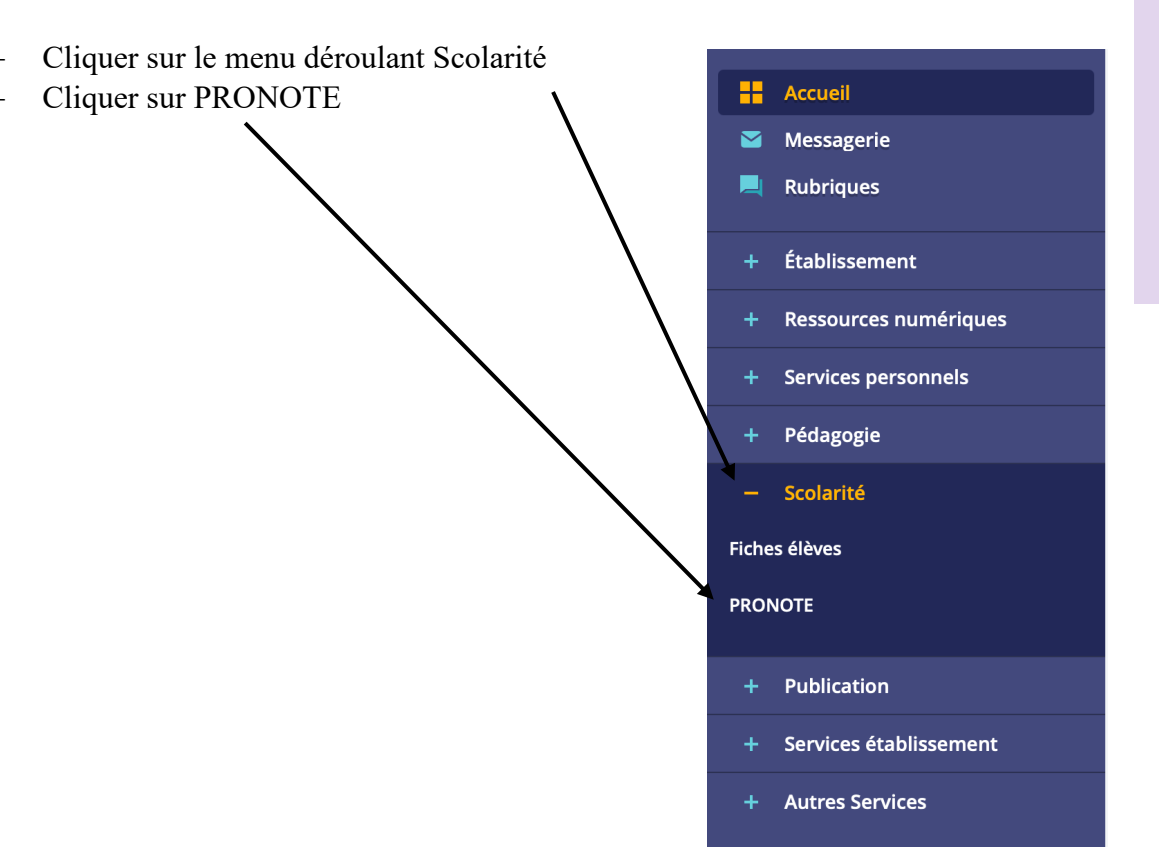

## **Remarque :**

L'accès peut aussi se faire à partir d'un téléphone mobile ou d'une tablette à partir des mêmes identifiants après avoir installé l'application sur son appareil et sélectionné le collège par géolocalisation

**NUMERIQUE** éducalif

**PRONÖT** 

Qwant